**عنوان مقاله: راهنمای مانیتور ینگ Job ها ی بانک اطالعات ی | روش ها، ابزارها و مراحل نویسنده مقاله: تیم فنی نیک آموز تار یخ انتشار: 18 اردیبهشت 1403 /https://nikamooz.com/monitoring-database-jobs :منبع**

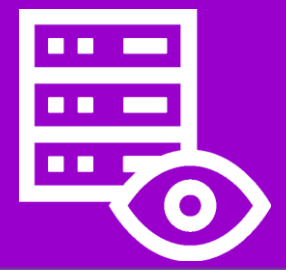

مانیتورینگ Job های بانک اطالعاتی یکی از عملیات هایی است که امروزه برای نظارت برروی پایگاه داده و به منظور کنترل افزایش یا کاهش تعداد ردیف های موجود در آن صورت می گیرد. برای نظارت بر جدولهای پایگاه داده و بررسی تغییرات اعمال شده روی آنها، می توانید یک شرط نظارتی را به تعریف Job اضافه کنید. در چنین شرایطی، هنگامی که شرط مشاهده می شود، Job نیز تکمیل خواهد شد. نکته کلیدی این است که برای اجرای این Job ها، سیستم شما نیازمند یک Agent WA برای یونیکس، لینوکس یا ویندوز و همین طور یک Agent WA برای پایگاه داده است. به این ترتیب، شما می توانید تمام این عملیات را به خوبی و با موفقیت انجام دهید و نتیجه مطلوبی را نیز دریافت کنید. با مطالعه این مقاله، با روش های مانیتورینگ Job های دیتابیس ، دالیل اهمیت و مراحل الزم برای آن آشنا خواهید شد .

### **روش های مانیتورینگ Job های بانک اطالعاتی**

روش های مانیتورینگ Job های بانک اطالعاتی عبارتند از:

- **مانیتورینگ Job های زمان بندیشده (Jobs Scheduled(:** نظارت منظم بر جاب های برنامه ریزی شده به مدیران سیستم اجازه می دهد تا ترندها را شناسایی کرده و گزارش هایی را در طول زمان ایجاد کنند. این رویکرد، به ویژه برای اموری مانند شناسایی افت عملکرد بلندمدت و الگوهای استفاده از منابع، مفید است. می توانید Job های زمان بندی شده را با کمک ابزارهای زمانبندی داخلی موجود در سیستم های مدیریت پایگاه داده یا نرم افزار زمان بندی شخص ثالث پیکربندی کنید .
- **Monitoring Based-Trigger:** در رویکرد نظارت مبتنی بر Trigger، به هشدارها یا اعالنهای اتوماتیک شدهای اکتفا می شود که براساس معیارها یا آستانه های (Thresholds (از پیش تعریف شده ایجاد شده اند. این تریگرها در پاسخ به رویدادهای خاص پایگاه داده، مانند افزایش ناگهانی زمان اجرای کوئری یا بروز خطاهای پایگاه داده فعال می شوند و به Administrator این امکان را می دهند تا سریعًا به بررسی مشکالت بحرانی بپردازند.

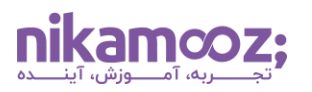

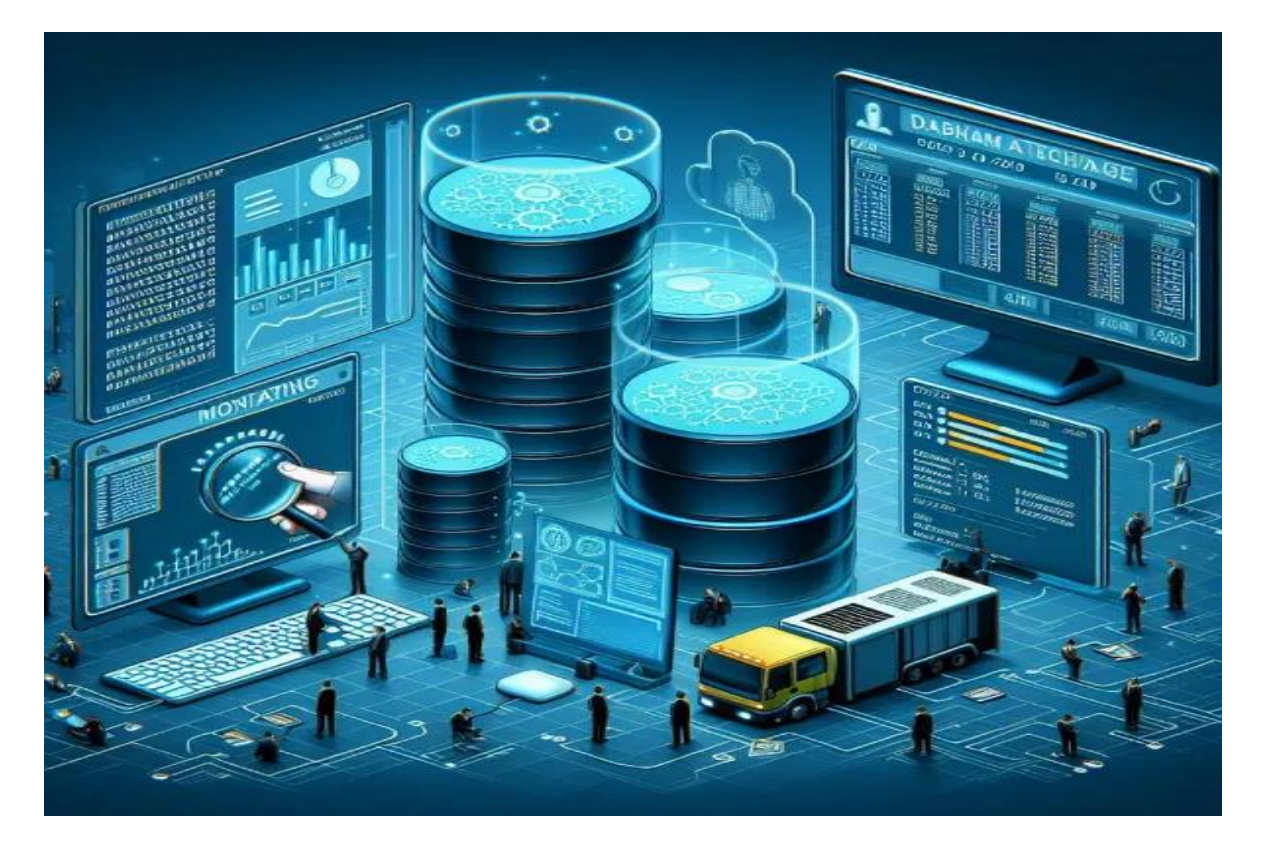

# **دالیل اهمیت مانیتورینگ Job های بانک اطالعاتی**

دالیل مختلفی بر کلیدی بودن نقش مانیتورینگ Job های بانک اطالعاتی داللت دارند که مهم ترین آنها عبارتند از:

- **تشخیص زودهنگام مشکالت :** اگر نظارت و مانیتورینگ Job های بانک اطالعاتی به صورت فعاالنه انجام شود، آنگاه امکان تشخیص زودهنگام مشکالت بالقوه مانند Bottleneck های عملکردی، خطاهای پایگاه داده یا نقضهای امنیتی بهوجود میآید. به این طریق، سازمان میتواند پیش از تأثیرگذاری مشکلات بر عملیات تجاری، اقدامات اصالحی الزم را انجام دهد. تشخیص زودهنگام مشکالت بالقوه، خطر خرابی و ازدست رفتن داده را می کاهد و به دنبال آن، تأثیر احتمالی آن بر بهره وری و درآمد را به حداقل ممکن خواهد رساند .
- **بهینه سازی عملکرد:** سازمان ها می توانند با تجزیه وتحلیل متریک های عملکرد پایگاه داده و شناسایی زمینه های بهبود، تخصیص منابع را بهینه سازی کنند، اجرای کوئری ها را ساده سازی کرده و درمجموع، کارایی کلی سیستم را افزایش دهند. بهینهسازی عملکرد با به حداکثر رساندن استفاده از منابع، مزیتهایی همچون بهبود تجربه کاربری، افزایش کارایی و صرفهجویی در هزینه موجود را به همراه دارد.
- **انطباق و امنیت:** مانیتورینگ فعالیت های پایگاه داده برای حفظ انطباق نظارتی (Compliance Regulatory( و تضمین امنیت داده ضروری محسوب می شود. سازمان ها می توانند با پیگیری دقیق دسترسی کاربر، ممیزی (Auditing (تغییرات مربوط به Object های پایگاه داده و اجرای سیاست های نگهداری داده، خطر نقض داده را کاهش دهند و انطباق با مقررات صنعت را نشان دهند. شایان ذکر است که انطباق با مقررات، ازجمله GDPR ، HIPAA و DSS-PCI ، برای محافظت از داده های حساس و اجتناب از عواقب قانونی ضرورت دارد.

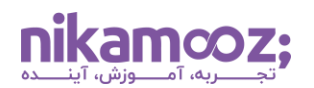

# **ابزارهای مانیتورینگ Job های بانک اطالعاتی**

برای مانیتورینگ جاب های دیتابیس می توان از ابزارهای زیر استفاده کرد:

- **Manager Enterprise Oracle:** یکی دیگر از ابزارهای مانیتورینگ Job های بانک اطالعاتی، OEM است که قابلیت های نظارتی وسیعی را برای پایگاه های داده Oracle ارائه می دهد. شما می توانید ازطریق OEM، به مزایایی همچون نظارت بر عملکرد در زمان واقعی، تشخیص و مدیریت خودکار لود کاری دسترسی داشته باشید . OEM یک کنسول مدیریت یکپارچه به منظور نظارت بر چندین نمونه پایگاه داده Oracle ارائه می دهد و به واسطه آن، مدیران سیستم می توانند به طور مؤثر، محیط پایگاه داده خود را مدیریت و بهینه سازی کنند .
- **Nagios:** این ابزار، یک پلتفرم نظارت متن باز است که امکان سفارشی سازی شدن برای نظارت بر جنبه های مختلف عملکرد پایگاه داده، ازجمله در دسترس بودن سرور، استفاده از فضای دیسک و زمان پاسخگویی کوئری پایگاه داده را دارد. Nagios راه حل مانیتورینگ منعطف و مقیاس پذیری است و به سازمان ها قابلیت نظارت مؤثر بر زیرساخت پایگاه داده و شناسایی و رفع مشکالت را می دهد .
- **Datadog:** این پلتفرم برای نظارت و تجزیه وتحلیل مبتنی بر ابر است که راه حل های نظارتی قوی را برای طیف گسترده ای از سیستمهای پایگاه داده، ازجمله MySQL ، PostgreSQL، MongoDB و RDS Amazon ارائه می دهد. با ویژگی هایی مانند داشبوردهای قابل تنظیم، هشدارها و تشخیص ناهنجاری، Datadog بینش های عملی درمورد عملکرد و در دسترس بودن پایگاه داده ارائه می دهد. معماری ابری Datadog به سازمان ها اجازه می دهد تا زیرساخت پایگاه داده خود را به صورت time-real نظارت کنند و تالش های نظارتی خود را با رشد کسب و کارشان مقیاس بندی کنند .

# **مراحل الزم برای مانیتورینگ Job های بانک اطالعاتی**

برای مانیتورینگ Job های بانک اطلاعاتی ، مراحل زیر را بهصورت گامبهگام دنبال کنید:

# **گام اول: ساخت یک Job Monitor Database**

در بخش پارامترهای Job ، دسته Primary را انتخاب کنید. ویژگی های زیر را در بخش pane Values Parameter وارد کنید:

- **نام :** نام جابی که می خواهید آن را زمان بندی کنید .
	- **نام کاربری:** نام کاربری برای Job خود
	- **ماشین:** ماشینی که Job در آن اجرا می شود.

**توجه:** نام کاربری باید حداکثر ۶۴ کاراکتر باشد و کاراکترهای معتبر از حروف a تا A ، z تا Z و ۰ تا ،۹ نقطه، خط فاصله، آندرالین و هشتگ خواهند بود. عالوه براین، ماشین شما باید در AE Automation Workload تعریف شده باشد تا Job شروع به کار کند .

### **گام دوم: تنظیمات مانیتورینگ دیتابیس**

در بخش پارامترهای Job، دسته DBMON را انتخاب کنید .

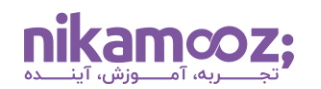

ویژگی های مربوط به مانیتورینگ دیتابیس را در pane Values Parameter وارد کنید :

• **نام جدول:** نام جدول یا دسته ای از ویژگی ها که می خواهید مانیتور کنید .

در این بخش، می توانید سایر ویژگی ها را نیز انتخاب و ویژگی های مشترکی را که برای همه انواع Job ها اعمال می شود، به مجموعه ویژگی های خود اضافه کنید .

# **گام سوم: ذخیره سازی Job**

در این گام، برای ذخیره سازی جاب اقدام کنید. اکنون مانیتورینگ Job پایگاه داده شما، به شکل صحیح تعریف شده و آماده استفاده است.

با انجام مراحل فوق، می توانید به طور کامل و کارآمد، به مانیتورینگ Job های بانک اطالعاتی خود بپردازید .

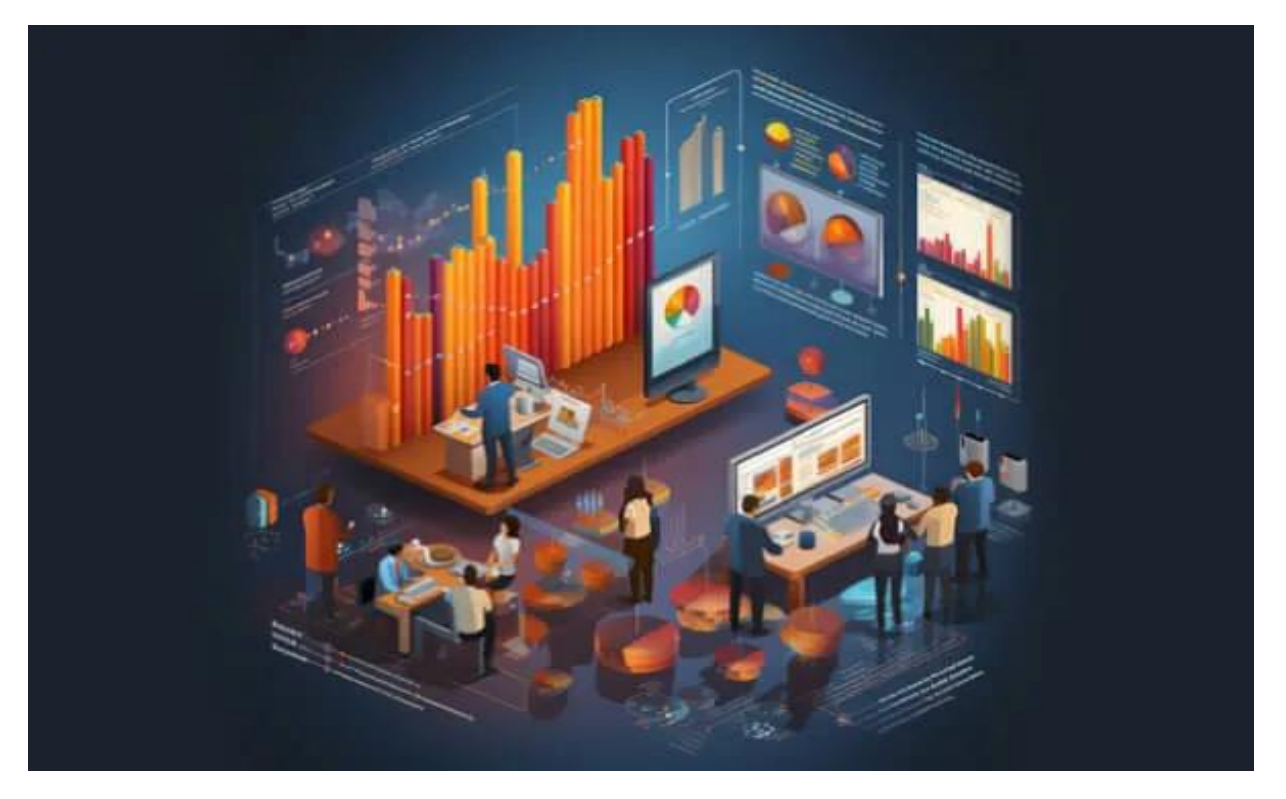

# **مانیتور پایگاه داده دارای چه ویژگی هایی است؟**

در ادامه بررسی موضوع مانیتورینگ Job های بانک اطلاعاتی ، ویژگیهای Database Monitoring را شرح میدهیم:

o **نام جدول:** نام جدول پایگاه داده برای نظارت بر تغییرات آن مشخص می شود. این نام حداکثر می تواند ۱۲۸ کاراکتر داشته باشد .

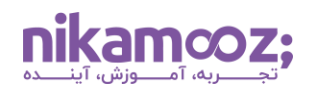

- o **ویژگی attribute JIL:** مشخص می کند که آیا جدول بهصورت مداوم در شرایط نظارت قرار داشته باشد یا خیر؟ درصورتی که این گزینه و ویژگی را انتخاب کنید، هربار که شرایط مشخص شده اتفاق بیافتد، یک هشدار در فایل گزارش زمان بندی نوشته می شود. دقت داشته باشید که این ویژگی، به صورت پیش فرض انتخاب نمی شود.
- o **ویژگی نوع مانیتور:** به طور پیش فرض، نوع تغییرات پایگاه داده را مشخص می کند تا روند نظارت تعیین شود. این انواع، گزینه هایی مانند DECREASE برای کنترل کاهش تعداد ردیف ها در پایگاه داده، INCREASE برای نظارت بر افزایش تعداد ردیفها در پایگاه داده و واریانس، به منظور کنترل افزایش یا کاهش تعداد ردیف های یک پایگاه داده را شامل می شود. دقت داشته باشید که حالت پیش فرض این ویژگی، VARIANCE است.
- o **وضعیت مانیتور:** این ویژگی را می توان به صورت اختیاری انتخاب کرد. درواقع، این شرط می تواند معادل یک عبارت Where مربوط به زبان SQL درنظر داشت. شما می توانید برای آن یک عبارت با حداکثر ۱۲۸ کاراکتر انتخاب کنید. توجه کنید که این کاراکترها، حساس به حروف بزرگ و کوچک هستند .
- o **ویژگی String Connect:** یکی دیگر از ویژگی های اختیاری این مورد است. این ویژگی، لوکیشن منبع دیتابیس JDBC را مشخص می کند که به اختصار به آن URL گفته می شود. شما باید از یک فرمت مناسب برای مشخص کردن آن استفاده کنید که در بخش آتی بررسی می شود.

### **نحوه تعیین URL برای Job های بانک اطالعاتی**

هنگام تعریف URL برای مانیتورینگ Job های بانک اطالعاتی باید از فرمت مناسب استفاده کنید. در ادامه، به بررسی این فرمت ها می پردازیم.

o **فرمت URL مورد استفاده برای پایگاه داده اوراکل:**

"jdbc:oracle:thin:@host:port:database\_name"

### o **فرمت URL مورد استفاده برای پایگاه داده [Server SQL:](https://nikamooz.com/sql-server-training/)**

"jdbc:sqlserver://host:port;DatabaseName=database\_name"

### **:IBM DB2 دیتابیس fvhd استفاده مورد URL فرمت** o

"jdbc:db2://host:port/database\_name"

### o **فرمت URL مورد استفاده برای دیتابیس Sybase:**

connect\_string: "jdbc:sybase:Tds:host:port/dbname

مجددًا بهخاطر داشته باشید که شما محدودیت حداکثر ۱۲۸ کاراکتر و کاراکترهای حساس به حروف بزرگ و کوچک را خواهید داشت.

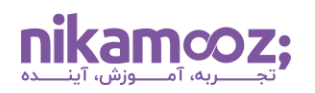

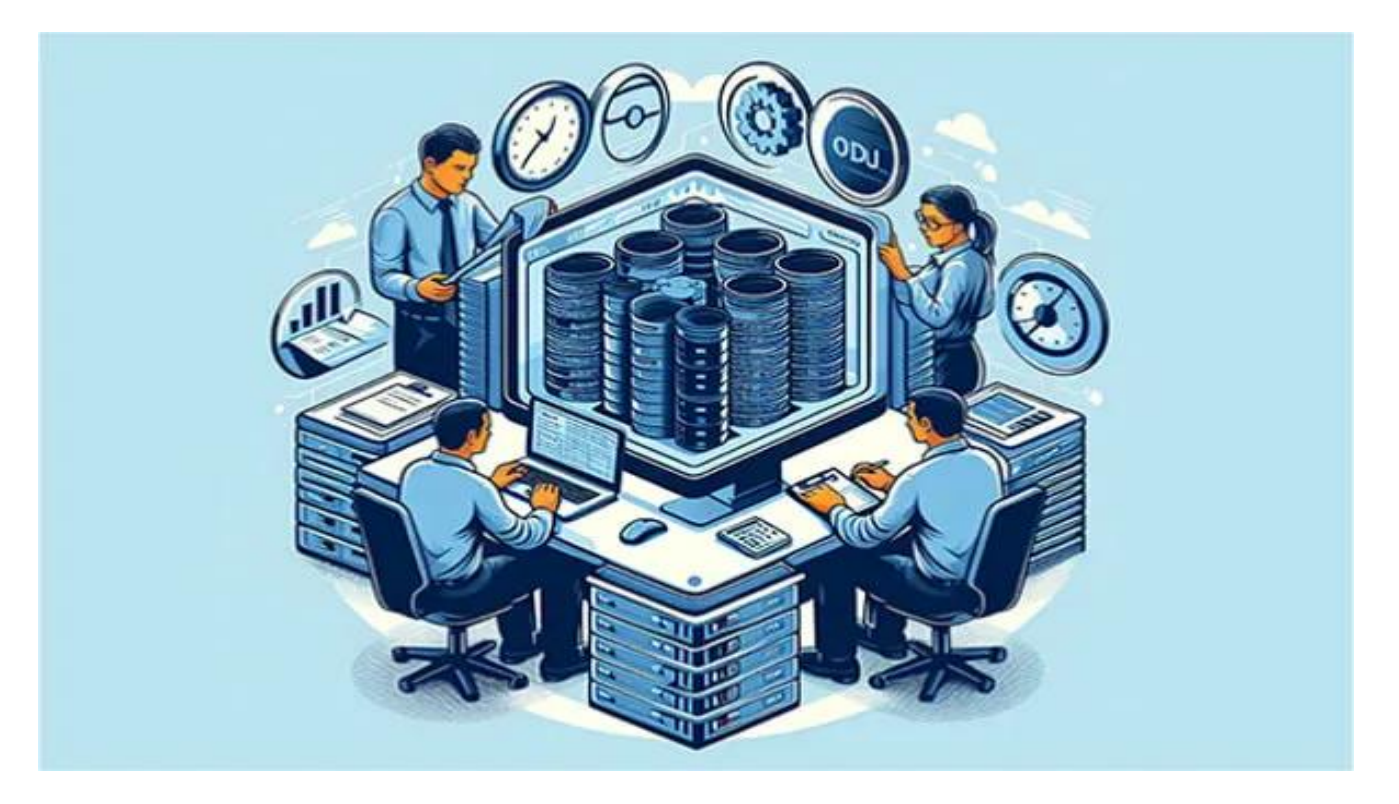

# **کالم پایانی: نگاهی بر مانیتورینگ Job های پایگاه داده**

مانیتورینگ Job های بانک اطالعاتی عملیاتی است که به شما امکان نظارت بر تغییرات اعمال شده بر پایگاه داده را می دهد. در این مقاله، به بررسی روش های آن، دالیل اهمیت و اقدامات الزم برای بهره مندی از آن پرداختیم. البته ویژگیهای زیادی وجود دارند که در تعریف این مانیتورینگ باید به آنها دقت داشته باشید. علاوهبراین، برای هر یک از **[انواع پایگاه داده](https://nikamooz.com/types-of-databases/)** ، الزم است URL با فرمت خاصی تعریف شود.